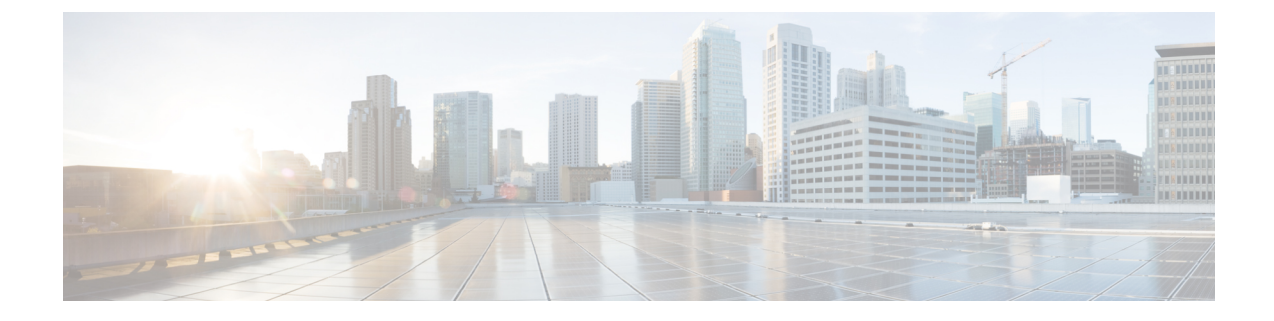

# セルフプロビジョニングの設定

- セルフプロビジョニングの概要 (1 ページ)
- セルフプロビジョニングの前提条件 (3 ページ)
- セルフプロビジョニングの設定タスクフロー (3 ページ)

# セルフプロビジョニングの概要

セルフプロビジョニング機能は、管理者に連絡することなく自分の電話をプロビジョニングする 機能をエンドユーザに提供することにより、ネットワークの電話機をプロビジョニングするのに 役立ちます。システムでセルフプロビジョニングが設定されており、個別のエンド ユーザでセル フプロビジョニングが有効化されている場合、そのエンド ユーザは電話をネットワークに接続し て所定のいくつかのプロンプトに従うことで、新しい電話機をプロビジョニングできます。Cisco Unified Communications Managerは、事前設定されたテンプレートを適用することによって、電話 と電話回線を設定します。

セルフプロビジョニングは、管理者がエンドユーザの代わりに電話機をプロビジョニングする際 に使用するか、またはエンドユーザがセルフプロビジョニングを使用して自分の電話機をプロビ ジョニングするために使用することができます。

セルフプロビジョニングは、クラスタのセキュリティ設定が非セキュア モードまたは混在モード であるかどうかにかかわらずサポートされます。

#### セキュリティモード

次の 2 つのモードのいずれかで、セルフプロビジョニングを設定できます。

- セキュアモード:セキュアモードでは、ルフプロビジョニングにアクセスするためにはユーザ または管理者がセ認証されている必要があります。エンドユーザは、そのパスワードまたは 暗証番号に対して認証を受けることができます。管理者は、事前設定された認証コードを入 力できます。
- 非セキュアモード: 非セキュアモードでは、ユーザまたは管理者は、ユーザ ID またはセルフ プロビジョニングIDを入力して、電話機をユーザアカウントに関連付けることができます。 セキュリティで保護されていないモードは、日々の使用には推奨されていません。

#### ユニバーサル回線とデバイステンプレートによる設定

セルフプロビジョニングは、エンドユーザに対して、プロビジョニング済みの電話機と電話回線 を設定するために、ユニバーサル回線テンプレートとユニバーサルデバイステンプレートの設定 を使用します。ユーザが自分の電話機をプロビジョニングすると、システムはそのユーザのユー ザプロファイルを参照し、対応するユニバーサルラインテンプレートを、プロビジョニングされ た電話回線に、ユニバーサルデバイステンプレートを、プロビジョニングされた電話機に適用し ます。

#### プロビジョニングされた電話

この機能を設定したら、次の手順を実行して電話をプロビジョニングできます。

- 電話機をネットワークに接続します。
- セルフプロビジョニング IVR 内線番号をダイヤルします。
- プロンプトに従って、電話機を設定し、電話機をエンドユーザに関連付けます。セルフプロ ビジョニングの設定方法に応じて、エンドユーザは、ユーザパスワード、PIN、または管理者 の認証コードを入力することができます。

 $\mathcal{Q}$ 

エンドユーザに代わって多数の電話をプロビジョニングしている場合、セルフプロビジョニング IVR 拡張に転送するユニバーサル デバイス テンプレートに短縮ダイヤルを設定します。 ヒント

#### アナログ **FXS** ポートのセルフプロビジョニング

ユーザがセルフプロビジョニング IVR を呼び出して、関連付けられた DN をそのアナログポート に割り当てることができるように、アナログ FXS ポートでセルフプロビジョニングを有効にする ことができます。さらに、プロビジョニングされた電話機では、ユーザはアナログ音声ゲートウェ イポートに関連付けられている DN の割り当てを解除し、別のユーザに割り当てることができま す。

#### 手順

- **1.** プラグインは、ゲートウェイの FXS 音声ポートのアナログ電話機です。ポートは自動登録ま たは事前設定されている (手動で) ため、電話機は自動登録プールまたは割り当てられた DN から自動的に DN を取得します。
- **2.** 自動登録されたアナログデバイスからのセルフプロビジョニング IVR を呼び出します。
- **3.** セルフサービス ID と PIN を入力します。

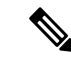

確認時に、アナログデバイスはエンドユーザのプライマリ内線番号を使用してプロビジョニング されます。自動登録 DN がプールに解放されます。 (注)

# セルフプロビジョニングの前提条件

エンドユーザがセルフプロビジョニングを使用できるようにするには、次の項目を使用してエン ドユーザを設定する必要があります。

- エンドユーザには、プライマリ内線番号が必要です。
- エンドユーザは、ユニバーサルラインテンプレートのユニバーサルデバイステンプレートを 含む、ユーザプロファイルまたは機能グループテンプレートに関連付けられている必要があ ります。ユーザープロファイルは、セルフプロビジョニング用に有効にする必要があります。

# セルフプロビジョニングの設定タスクフロー

手順

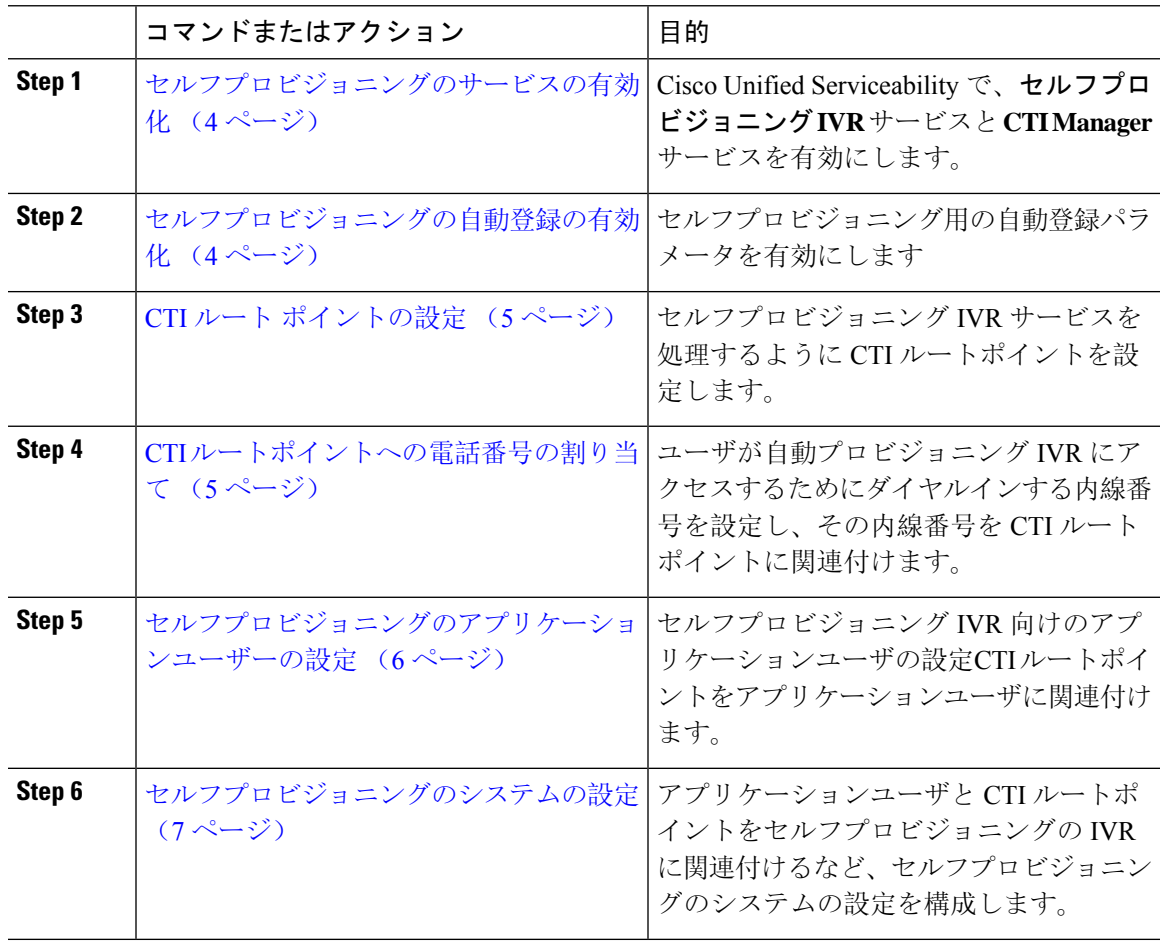

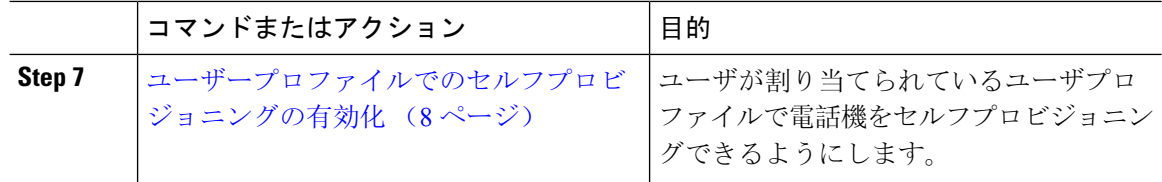

# セルフプロビジョニングのサービスの有効化

セルフプロビジョニング機能をサポートするサービスをアクティブ化するには、次の手順を使用 します。セルフプロビジョニング用 IVR サービスと Cisco CTI Manager サービスの両方が実行され ていることを確認します。

#### 手順

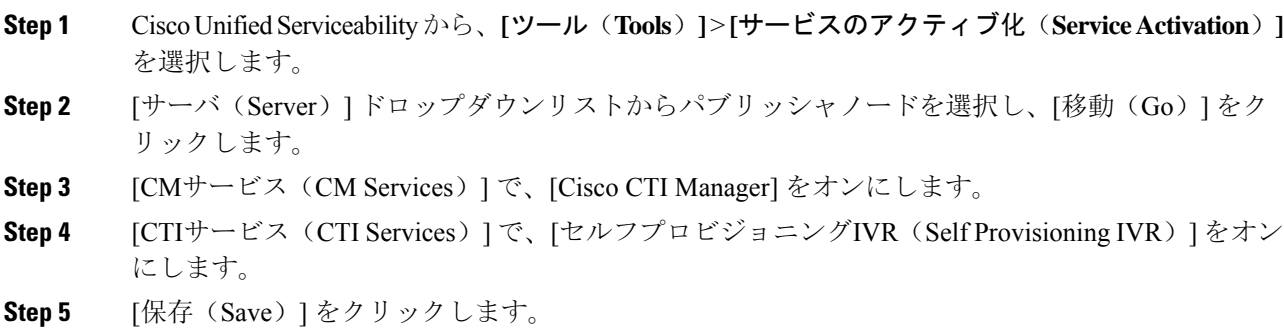

# セルフプロビジョニングの自動登録の有効化

セルフプロビジョニングにこの手順を使用するためには、パブリッシャで自動登録パラメータを 設定する必要があります。

#### 手順

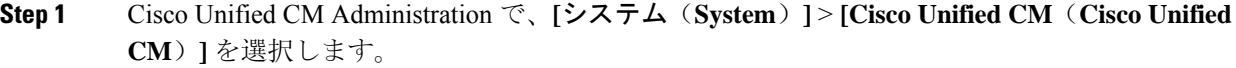

- **Step 2** パブリッシャノードをクリックします。
- **Step 3** プロビジョニングされた電話機に適用するユニバーサルデバイステンプレートを選択します。
- **Step 4** プロビジョニングされた電話機の電話回線に適用するユニバーサル回線テンプレートを選択しま す。

**Step 5** [開始電話番号 (Starting Directory Number) |および [終了電話番号 (Ending Directory Number) | フィールドを使用して、プロビジョニングする電話に適用する電話番号の範囲を入力します。

- **Step 6** [このCisco Unified CMでは自動登録は無効にする(Auto-registration Disabled on the Cisco Unified Communications Manager)] チェックボックスをオフにします。
- **Step 7** SIP登録に使用するポートを確認します。ほとんどの場合、ポートをデフォルト設定から変更する 必要はありません。
- **Step 8** [保存(Save)] をクリックします。

## **CTI** ルート ポイントの設定

セルフプロビジョニング IVR 用の CTI ルートポイントを設定するには、この手順を使用します。

#### 手順

**Step 1** Cisco Unified CM Administration から、**[**デバイス(**Device**)**]** > **[CTI**ルートポイント(**CTI Route Point**)**]** を選択します。 **Step 2** 次のいずれかの手順を実行します。 a) [検索(Find)] をクリックし、既存の CTI ルートポイントを選択します。 b) [新規追加(Add New)] をクリックして、新しい CTI ルートポイントを作成します。 **Step 3** [デバイス名(Device Name)] フィールドに、ルートポイントを識別する一意の名前を入力しま す。 **Step 4** [デバイスプール(Device Pool)] ドロップダウンリストで、このデバイスのプロパティを指定す るデバイスプールを選択します。 **Step 5** [ロケーション(Location)]ドロップダウンリストから、このCTIルートポイントの適切なロケー ションを選択します。 **Step 6** [トラステッド リレーポイントを使用(Use Trusted Relay Point)] ドロップダウンリストから、 Unified Communications Manager がこのメディア エンドポイントを使用してトラステッド リレー ポイント(TRP)デバイスを挿入するかどうかを選択します。デフォルト設定では、このデバイ スに関連付けられている共通デバイス設定の設定が使用されます。 **Step 7** [CTIルートポイントの設定(CTI Route Point Configuration)] ウィンドウで、残りのフィールドに 入力します。フィールドとその設定の詳細については、オンライン ヘルプを参照してください。 **Step 8** [保存(Save)] をクリックします。

### **CTI** ルートポイントへの電話番号の割り当て

セルフプロビジョニング用の IVR にアクセスするためにユーザがダイヤルする内線番号を設定す るには、この手順を使用します。この内線を、セルフプロビジョニングに使用する CTI ルートポ イントに関連付ける必要があります。

#### 手順

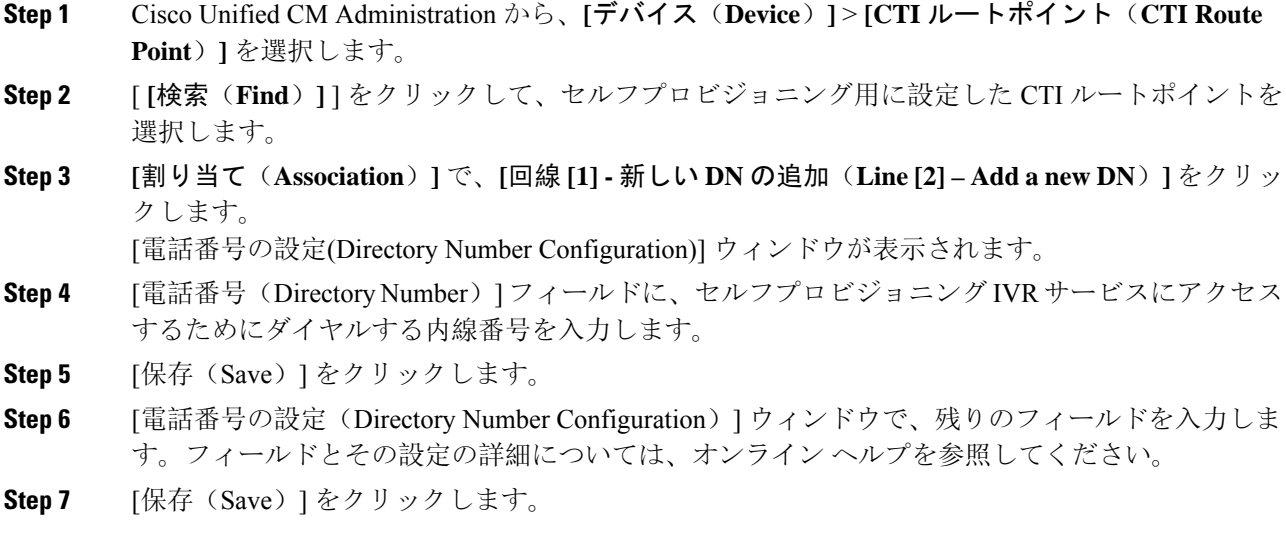

# セルフプロビジョニングのアプリケーションユーザーの設定

セルフプロビジョニング IVR 用にアプリケーションユーザーを設定し、アプリケーションユー ザーに作成した CTI ルーティング ポイントを関連付ける必要があります。

#### 手順

- **Step 1** Cisco Unified CM Administration から、**[**ユーザ(**User**)**]** > **[**アプリケーションユーザー(**Application User**)**]** を選択します。
- **Step 2** 次のいずれかの手順を実行します。
	- a) 既存のアプリケーションユーザーを選択するには、[検索(Find)] をクリックして、アプリ ケーションユーザーを選択します。
	- b) 新しいアプリケーションユーザーを作成するには、[新規追加(Add New)] をクリックしま す。
- **Step 3** [ユーザID(UserID)]テキストボックスに、アプリケーションユーザーの一意の名前を入力しま す。
- **Step 4** アプリケーションユーザーの [BLF プレゼンス グループ(BLF Presence Group)] を選択します。
- **Step 5** アプリケーションユーザーに作成した CTI ルーティング ポイントを関連付けるには、次の手順を 実行します。
	- a) 作成した CTI ルーティング ポイントが、[使用可能なデバイス(Available Devices)] リスト ボックスに表示されない場合は、[別のルートポイントを検索(Find More Route Points)] をク リックします。 作成した CTI ルーティング ポイントが、使用可能なデバイスとして表示されます。
- b) [使用可能なデバイス(Available Devices)] リストで、セルフプロビジョニング用に作成した CTI ルートポイントを選択し、下向き矢印をクリックします。 CTI ルートポイントが [制御するデバイス(Controlled Devices)] リストに表示されます。
- **Step 6** [アプリケーションユーザーの設定 (Application User Configuration)]ウィンドウの他のフィールド を設定します。フィールドとその設定の詳細については、オンライン ヘルプを参照してくださ い。
- **Step 7** [保存(Save)] をクリックします。

## セルフプロビジョニングのシステムの設定

システムをセルフプロビジョニング用に設定するには、次の手順を使用します。セルフプロビジョ ニングは、ネットワーク内のユーザが管理者に連絡をとらずに IVR システムを介して自分のデス クフォンを追加できる機能を提供します。

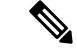

セルフプロビジョニング機能を使用するには、エンド ユーザのユーザープロファイルでも該当機 能を有効にする必要があります。 (注)

#### 手順

- **Step 1** Cisco Unified CM Administration から、**[**ユーザ管理(**User Management**)**]** > **[**セルフプロビジョニ ング(**Self-Provisioning**)**]** を選択します。
- **Step 2** セルフプロビジョニングIVRでエンドユーザを認証するかどうかを設定するには、次のオプショ ン ボタンのいずれかをクリックします。
	- [認証が必要(Require Authentication)]:セルフプロビジョニング IVR を使用するには、エン ドユーザが自分のパスワード、PIN、またはシステム認証コードを入力する必要があります。
	- [認証は必要なし(No Authentication Required)]:エンド ユーザは認証なしでセルフプロビ ジョニング IVR にアクセスできます。
- **Step 3** セルフプロビジョニングIVRで認証を要求するように設定されている場合、次のオプションボタ ンのいずれかをクリックして、IVR がエンド ユーザを認証する方法を設定します。
	- [エンド ユーザのみを認証 (Allow authentication for end users only) ]: エンド ユーザは自分の パスワードまたは PIN を入力する必要があります。
	- [ユーザ(Password/PINの入力)および管理者(認証コードの入力)を認証(Allowauthentication for users (via Password/PIN) and Administrators (via Authentication Code))]:エンド ユーザは認 証コードを入力する必要があります。このオプションを選択した場合、認証コードとして、 0 から 20 桁までの整数を [認証コード(Authentication Code)] テキストボックスに入力しま す。
- **Step 4** [IVR 設定(IVR Settings)] のリストボックスから、矢印を使用して IVR プロンプトで使用する言 語を選択します。使用可能な言語は、システムにインストールした言語パックによって異なりま す。追加の言語パックをダウンロードするには、cisco.comのダウンロードセクションを参照して ください。
- **Step 5** [CTIルートポイント(CTI Route Points)] ドロップダウンリストから、セルフプロビジョニング IVR 用に設定した CTI ルートポイントを選択します。
- **Step 6** [アプリケーションユーザ(Application User)] ドロップダウンリストから、セルフプロビジョニ ング用に設定したアプリケーションユーザーを選択します。
- **Step 7** [保存(Save)] をクリックします。

## ユーザープロファイルでのセルフプロビジョニングの有効化

ユーザが電話をセルフプロビジョニングできるようにするには、その機能が割り当てられている ユーザプロファイルで有効になっている必要があります。

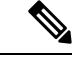

ユーザが使用しているユーザープロファイルがわからない場合は、[エンドユーザの設定(EndUser Configuration)] ウィンドウでユーザの設定を開き、[ユーザプロファイル(User Profile)] フィー ルドで正しいプロファイルを確認できます。 (注)

#### 手順

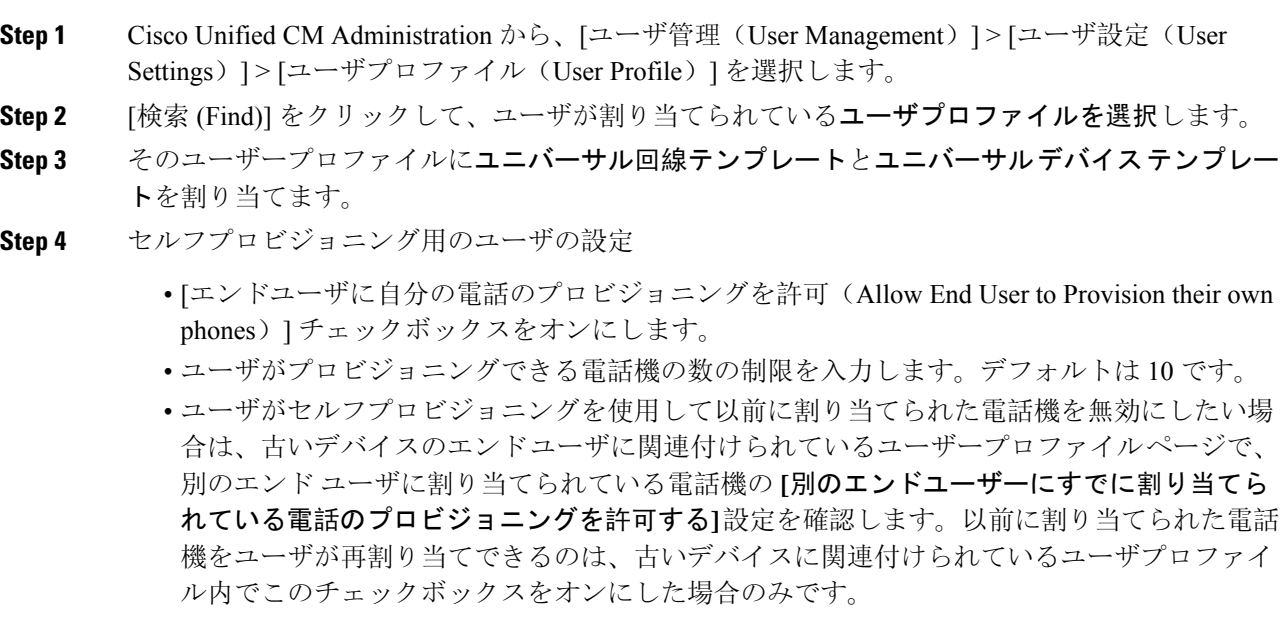

**Step 5** [保存(Save)] をクリックします。

翻訳について

このドキュメントは、米国シスコ発行ドキュメントの参考和訳です。リンク情報につきましては 、日本語版掲載時点で、英語版にアップデートがあり、リンク先のページが移動/変更されている 場合がありますことをご了承ください。あくまでも参考和訳となりますので、正式な内容につい ては米国サイトのドキュメントを参照ください。